## **Advanced**

## **Janino as a Source Code ClassLoader**

The [JavaSourceClassLoader](http://dist.codehaus.org/janino/javadoc/org/codehaus/janino/JavaSourceClassLoader.html) extends Java<sup>TM</sup>'s java.lang.ClassLoader class with the ability to load classes directly from source code.

To be precise, if a class is loaded through this ClassLoader, it searches for a matching ".java" file in any of the directories specified by a given "source path", reads, scans, parses and compiles it and defines the resulting classes in the JVM. As necessary, more classes are loaded through the parent class loader and/or through the source path. No intermediate files are created in the file system.

Example:

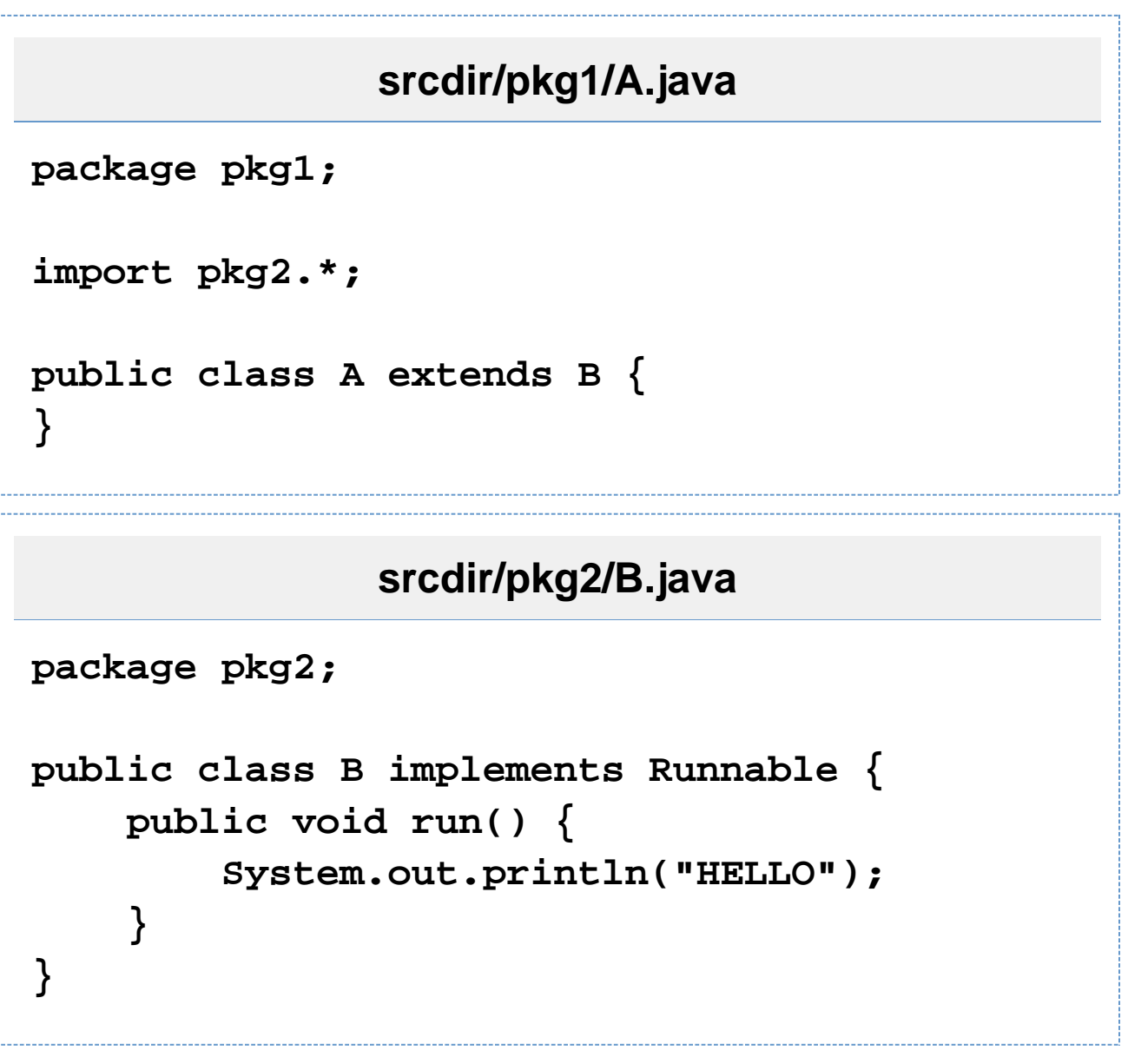

```
// Sample code that reads, scans, parses,
compiles and loads
// "A.java" and "B.java", then instantiates
an object of class
// "A" and invokes its "run()" method.
ClassLoader cl = new JavaSourceClassLoader(
    this.getClass().getClassLoader(), //
parentClassLoader
    new File[] { new File("srcdir") }, //
optionalSourcePath
     (String) null, //
optionalCharacterEncoding
    DebuggingInformation.NONE //
debuggingInformation
);
// Load class A from "srcdir/pkg1/A.java",
and also its superclass
// B from "srcdir/pkg2/B.java":
Object o =
cl.loadClass("pkg1.A").newInstance();
// Class "B" implements "Runnable", so we
can cast "o" to
// "Runnable".
((Runnable) o).run(); // Prints "HELLO" to
"System.out".
```
If the Java<sup>TM</sup> source is not available in files, but from some other storage (database, main memory, ...), you may specify a custom [ResourceFinder](http://dist.codehaus.org/janino/javadoc/org/codehaus/janino/util/resource/ResourceFinder.html) instead of the directory-based source path.

If you have many source files and you want to reduce the compilation time, you may want to use the [CachingJavaSo](http://dist.codehaus.org/janino/javadoc/org/codehaus/janino/CachingJavaSourceClassLoader.html) [urceClassLoader,](http://dist.codehaus.org/janino/javadoc/org/codehaus/janino/CachingJavaSourceClassLoader.html) which uses a cache provided by the application to store class files for repeated use.

A BASH shell script named "bin/janino" is provided that wraps the [JavaSourceClassLoader](http://dist.codehaus.org/janino/javadoc/org/codehaus/janino/JavaSourceClassLoader.html) in a JAVAC-like command line interface:

```
$ cat my/pkg/A.java
package my.pkg;
import java.util.*;
public class A {
     public static void main(String[] args) {
         B b = new B();
         b.meth1();
     }
}
class B {
     void meth1() {
         System.out.println("Hello there.");
     }
}
$ type janino
/usr/local/bin/janino
$ janino my.pkg.A
Hello there.
$
```
## Janino as a Command-Line Java<sup>TM</sup> Compiler

The [Compiler](http://dist.codehaus.org/janino/javadoc/org/codehaus/janino/Compiler.html) class mimics the behavior of SUN's javac tool. It compiles a set of "compilation units" (i.e. Java<sup>TM</sup> sou rce files) into a set of class files.

Using the "-warn" option, Janino spits out some probably very interesting warnings which may help you to "clean up"

the source code.

The BASH script "bin/janinoc" implements a drop-in replacement for SUN's JAVAC utility:

```
$ janinoc -sourcepath src -d classes
src/com/acme/MyClass.java
$ janinoc -help
A drop-in replacement for the JAVAC
compiler, see the documentation for JAVAC
Usage:
   janinoc [ <option> ] ... <class-name> [
<argument> ] ...
Options:
   -sourcepath <dir-list> Where to look
for source files
   -classpath <dir-list> Where to look
for class files
   -cp <dir-list> Synonym for
"-classpath"
   -extdirs <dir-list> Where to look
for extension class files
   -bootclasspath <dir-list> Where to look
for boot class files
   -encoding <encoding> Encoding of
source files, default is platform-dependent
  -verbose Report about
opening, parsing, compiling of files
  -g Generate all
debugging info
   -g:none Generate no
debugging info
   -g:{lines,vars,source} Generate only
```
**some debugging info -warn:<pattern-list> Issue certain warnings, examples: -warn:\* Enables all warnings** -warn:IASF **Only warn against implicit access to static fields -warn:\*-IASF Enables all warnings, except those against implicit access to static fields -warn:\*-IA\*+IASF Enables all warnings, except those against implicit accesses, but do warn against implicit access to static fields -rebuild Compile all source files, even if the class files seems up-to-date -n Print subcommands to STDOUT instead of running them**

```
 (any valid command-line optipon for the
JAVA tool, see "java -help")
$
```
#### **Janino as an ANT Compiler**

You can plug JANINO into the [ANT](http://ant.apache.org/) utility through the [AntCompilerAdapter](http://dist.codehaus.org/janino/javadoc/org/codehaus/janino/AntCompilerAdapter.html) class. Just make sure that janino.jar is on the class path, then run ANT with the following command-line option:

# **-Dbuild.compiler=org.codehaus.janino.AntComp ilerAdapter**

### **Janino as a TOMCAT Compiler**

If you want to use JANINO with TOMCAT, just copy the "janino.jar" file into TOMCAT's "common/lib" directory, and add the follwing init parameter section to the JSP servlet definition in TOMCAT's "conf/web.xml" file:

**<init-param> <param-name>compiler</param-name> <param-value>org.codehaus.janino.AntCompiler Adapter</param-value> </init-param>**

### **Janino as a Code Analyser**

Apart from compiling Java<sup>TM</sup> code, JANINO can be used for static code analysis: Based on the AST ("abstract syntax tree") produced by the parser, the **Traverser** walks through all nodes of the AST, and derived classes can do all kinds of analyses on them, e.g. count declarations:

```
$ java
org.codehaus.janino.samples.DeclarationCount
er DeclarationCounter.java
Class declarations: 1
Interface declarations: 0
Fields: 4
Local variables: 4
$
```
This is the basis for all these neat code metrics and style checking.

## **Janino as a Code Manipulator**

If, e.g., you want to read a Java<sup>TM</sup> compilation unit into memory, manipulate it, and then write it back to a file for compilation, then all you have to do is:

```
// Read the compilation unit from Reader "r"
into memory.
Java.CompilationUnit cu = new Parser(new
Scanner(fileName,
r)).parseCompilationUnit();
// Manipulate the AST in memory.
// ...
// Convert the AST back into text.
UnparseVisitor.unparse(cu, new
OutputStreamWriter(System.out));
```
The UnparseVisitor

(http://dist.codehaus.org/janino/javadoc/org/codehaus/janino/UnparseVisitor.html#main%28java.lang.String\[\]%29) class demostrates how to do this.

#### **Alternative Compiler Implementations**

JANINO can be configured to use not its own Java™ compiler, but an alternative implementation. Alternative implementations must basically implement the interface *CompilerFactory*. One such alternative implementation is based on the [javax.tools](http://java.sun.com/javase/6/docs/api/javax/tools/package-summary.html) API (available since JDK 1.6), and is shipped as part of the JANINO distribution: commons -compiler-jdk.jar.

Basically there are two ways to switch implementations:

- Use org.codehaus.commons.compiler.jdk.ExpressionEvaluator and consorts instead of org.co dehaus.janino.ExpressionEvaluator; put commons-compiler-jdk.jar instead of janino.jar o n your compile-time and runtime classpath. (commons-compiler.jar must **always** be on the classpath, because it contains the basic classes that **every** implementation requires.)
- Use org.codehaus.commons.compiler.CompilerFactoryFactory.getDefaultFactory().newE xpressionEvaluator() and compile only against commons-compiler.jar (and **no** concrete implementation). At runtime, add **one** implementation (janino.jar or commons-compiler-jdk.jar) to the class path, and getDefaultFactory() will find it **at runtime**.